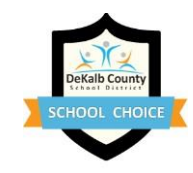

## **عملية تقديم الطلبات**

- **.1 اجمع المستندات والمعلومات المطلوبة:** قد تحتاج البرامج الخاصة إلى متطلبات إضافية. يرجى قراءة كل التوجيهات على نحو كامل. **مس َّج ٌل حاليًا في قطاع مدارس School County DeKalb** رقم بطاقة تعريف الطالب )7 أرقام( - انظر تقرير الدرجات أو اتصل بالمدرسة عنوان البريد اإللكتروني الشخصي لولي األمر **مستخدم جديد أو عائد إلى قطاع مدارس School County DeKalb** عنوان البريد الإلكتروني الشخصي لولي الأمر  $\square$ إثبات اإلقامة- فواتير الغاز، والمياه، والكهرباء )بحد أقصى ستين يوما(، عقد الرهن/اإليجار o إذا لم يكن لدى ولي األمر إثبات إقامه باسمه كما هو مذكور أعاله، عندئذ يلزم نموذج Choice School إلقرار اإلقامة في النماذج في (School Choice Affidavit of Residence). تُوجد النماذج في  [/www.dekalbschoolsga.org/school-choice/forms-and-brochures](http://www.dekalbschoolsga.org/school-choice/forms-and-brochures/) امسح وأرسل كل المستندات المذكورة في اإلقرار. **إن إرسال أي مستندات بخالف ما هو مدرج في القائمة من شأنه جعل الطلب غير مؤهل.** شهادة الميالد أو إثبات الوصاية **تقرير درجات فصل الخريف** للعام الدراسي الحالي
- مقياس التقدم الأكاديمي (M.A.P). تكون درجات الاختبار مطلوبة <u>فقط في حالة</u> التقديم لمقعد في برنامج ماغنت للناجحين بدرجات )High Achievers Magnet Program( عالية
	- **.2 قم بالبحث عن برامج ومدارس choice school** قم بمطابقة البرنامج مع أسلوب تعلم طفلك وقدراته واهتماماته. قم بزيارة  [/www.dekalbschoolsga.org/school-choice/programs](http://www.dekalbschoolsga.org/school-choice/programs/)التال[ي](http://www.dekalbschoolsga.org/school-choice/programs/) الرابط
		- **.3 قم باالطالع على سياسة النقل والمواصالت.** 
			- **.4 قم باختيار برامجك ومدارسك**.
- **.5 انتقل إلى الرابط التالي**[com.scriborder.dekalbschoolsgac://https](https://dekalbschoolsgac.scriborder.com/)**.**/ **اضغط على عالمة تبويب "LOGIN START "لتقديم الطلب.**
	- يجب على جميع أولياء األمور إنشاء حساب على نظام التقديم الجديد.
	- إلضافة طالب إلى ملف التعريف الخاص بك، انقر على عالمة التبويب الزرقاء **Student Associate**
		- لبدء التقديم للطالب، اضغط على عالمة التبويب الخضراء
	- للتقديم على عدة برامج، يجب على أولياء األمور النقر فوق عالمة التبويب الخضراء Application Begin كل مرة.
		- **.6** البرامج التالية تتطلب طلبًا إضافيًا يجب إرساله إلى المدرسة:
	- يلزم على **المتقدمين الختبارات القبول في مدرسة Arts the of School High الثانوية التابعة لمنطقة DeKalb التعليمية، ومدرسة Arts the of School Elementary االبتدائية التابعة لمنطقة DeKalb التعليمية القيام بما يلي**:
		- o **أوًال**: تقديم طلب Choice School عبر اإلنترنت

o **ثانيًا**: إرسال حزمة طلب اختبار األداء إلى المدرسة مباشرة. يرجى زيارة موقع الويب لمعرفة التفاصيل. **لتقديم طلبات التحضير للبكالوريا الدولية )Prep IB( )الصفان ،9 10( ودبلوم البكالوريا الدولية )Diploma IB( )الصفان ،11** 

**12( يجب على المتقدمين إلى مدرسة High Tucker الثانوية، أو مدرسة High Hills Druid الثانوية أو مدرسة Jr MLK Schools High الثانوية القيام بما يلي:**

- o **أوًال**: تقديم طلب Choice School عبر اإلنترنت
- o **ثانيًا**: إرسال أوراق طلب البكالوريا الدولية في بريد إلكتروني واحد إلى كل مدرسة بكالوريا دولية على حدة وطلب توصيات المعلم. يرجى زيارة صفحة Brochures and Forms Choice School( نماذج وكتيبات School Choice )لمعرفة التفاصيل.

يجب تقديم طلب وتوصية **School High Mountain Arabia** اإلضافيين مباشرة للمدرسة كما هو موضح في نموذج أسئلة مقابلة

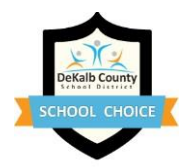

.)Video Interview Questions Form( الفيديو

**يمكن تنزيل أو تعديل صفحات التقديم لبرنامج Audition DESA & DSA أو برنامج Prep IB أو برنامج Diploma IB أو برنامج HS Mtn Arabia من خالل الرابط التالي**:  [/http://www.dekalbschoolsga.org/school-choice/forms-and-brochures](http://www.dekalbschoolsga.org/school-choice/forms-and-brochures/)

- **.7 تحقق من صندوق بريدك اإللكتروني ولوحة معلومات العائلة الخاصة بطلبك** بانتظام للحصول على مستجدات وإشعارات حالة الطلب. إن التحقق من البر يد الإلكتر و ني و تسجيل الدخول إلى الطلب على نحو معتاد مسؤ و ليتك الخاصة
- **.8 في يوم نتائج السحب )الموافق 29 مارس 2024(، تحقق من نتائجك عن طريق تسجيل الدخول إلى لوحة معلومات العائلة الخاصة بطلبك.** إن مسؤوليتك تكمن في مراقبة بريدك اإللكتروني ولوحة بيانات choice school على نحو منتظم.
- **.9 تنتهي المرحلة األولى من تحديد المقاعد الشاغرة بتاريخ 15 أبريل 2024** تبدأ نافذة الطلبات المتأخرة اعتبا ًرا من 1 أبريل حتى 23 أغسطس .2024 يكون الموعد النهائي للتعيين 30 أغسطس .2024
- **.10 في حال قبول مقدم الطلب في أحد البرامج، قم بالقبول أو الرفض على لوحة المعلومات عبر اإلنترنت بحلول الموعد النهائي المُحدد في خطاب الاختيار الذي سيتم إرساله عبر البريد الإلكتروني. بمجرد قبول عرض تعيين مقعد، فسيتم رفض كل الخيارات** الأخرى نظرًا لأن الطالب لا يمكنه التسجيل في مدر ستين مختلفتين أو بر نامجين مختلفين. يُرجى التأكد من استخدام جهاز الحاسوب بدالً من الهاتف المحمول لقبول المقعد من لوحة المعلومات الخاصة بطلبك.
- 11. <mark>التسجيل في المدرسة</mark> لقبول مقعدك بحلول الموعد النهائي. تُدرج المواعيد النهائية على موقع ويب كل مدرسة. ستتم خسارة/ رفض **مقاعد أي متقدم لم يقم بالتسجيل في المدرسة بحلول الموعد النهائي المدرج في خطاب االختيار أو على موقع ويب المدرسة وسيتم تقديمها إلى المتقدمين الموجودين في قائمة االنتظار بترتيب إدراجهم في القائمة**. بمجرد رفض المقعد إما من قِبَل ولي األمر أو الرفض التلقائي، فإن عملية اإلرجاع ستكون غير ممكنة. إذا تعذر العثور على تواريخ التسجيل على موقع ويب المدرسة، يجب على ولي الأمر أن يتصل بالمدر سة ليعر ف الميعاد.

**للمزيد من** المعلوماتبرجاء زيارة موقع Choice School /[http://www.dekalbschoolsga.org/school-choice](http://www.dekalbschoolsga.org/school-choice/)